#### **TimeValue Software**™

# TaxInterest Engine™ FIN 48 Excel Add-in V2

#### Contents

| What is the Add-in?                                       | 4  |
|-----------------------------------------------------------|----|
| Quick Start                                               | 4  |
| Step 1. Close Excel before installation                   | 4  |
| Step 2. Install the TaxInterest Engine Add-in             | 4  |
| Step 3. Activate the Excel Add-in                         | 4  |
| Step 4. Insert Add-in Functions into Your Excel Worksheet | 6  |
| Step 5. Using the sample worksheet                        | 9  |
| TaxInterest Engine FIN 48 Add-in Functions                | 10 |
| TXIBALANCE                                                | 10 |
| TXIBALANCEGATT                                            | 10 |
| TXIBALANCEHOT                                             | 11 |
| TXIBALANCEHOT2                                            | 11 |
| TXIBALANCEMULTIPLE                                        | 11 |
| TXIBALANCEMULTIPLE2                                       | 12 |
| TXIF2FILEPENALTYBALANCE                                   | 12 |
| TXIF2PAYPENALTYBALANCE                                    | 13 |
| TXIINTERESTTODATE                                         | 13 |
| TXIINTERESTTODATEGATT                                     | 13 |
| TXIINTERESTTODATEHOT                                      | 14 |
| TXIINTERESTTODATEHOT2                                     | 14 |
| TXIINTERESTTODATEMULTIPLE                                 | 14 |
| TAXINTERESTTODATEMULTIPLE2                                | 15 |
| TXIPERIODINT                                              | 15 |

2

|     | TXIPERIODINTGATT                    | 16 |
|-----|-------------------------------------|----|
|     | TXIPERIODINTHOT                     | 16 |
|     | TXIPERIODINTHOT2                    | 16 |
|     | TXIPERIODINTMULTIPLE                | 17 |
|     | TXIPERIODINTMULTIPLE2               | 17 |
|     | TXIQUARTERLYINT                     | 18 |
|     | TXIQUARTERLYINTGATT                 | 18 |
|     | TXIQUARTERLYINTHOT                  | 18 |
|     | TXIQUARTERLYINTHOT2                 | 19 |
|     | TXIQUARTERLYINTMULTIPLE             | 19 |
|     | TXIQUARTERLYINTMULTIPLE2            | 19 |
|     | TXITABLEENDDATE                     | 20 |
| Tro | ubleshooting                        | 20 |
|     | #NAME!                              | 20 |
|     | #VALUE!                             | 20 |
|     | !Rate Table Not Found               | 20 |
|     | Payments or more than one tax event | 21 |

#### What is the Add-in?

TimeValue Software ™ TaxInterest Engine ™ FIN 48 Excel Add-in is a tool for incorporating interest and penalty calculation functions within an Excel spreadsheet. Excel worksheets that are used to track multiple reserves for FIN 48 purposes can incorporate the functions in order to handle dozens to hundreds of interest and penalty calculations at one time. The TaxInterest Engine FIN 48 Excel Add-in also automatically generates reports as \*.txt files that document each interest calculation.

This guide covers the basic installation of the TaxInterest Engine FIN 48 Excel Add-in and provides guidance for the various functions.

### **Quick Start**

#### **Step 1. Close Excel before installation**

#### Step 2. Install the TaxInterest Engine Add-in

**Click on the link provided via email** to download, unzip and install the TaxInterest Engine Add-in. Follow the instructions during installation.

We recommend installing the TaxInterest Engine in the default C:\TXIEngine directory.

#### Step 3. Activate the Excel Add-in

(these steps may vary depending on your version of Excel)

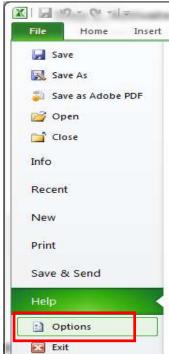

1. Start Excel and go to the **File > Options** to display the Excel Options dialog

2. On the left side of the dialog, click Add-Ins

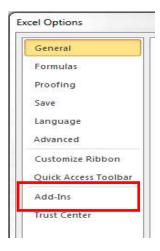

5

3. In the Manage field at the bottom of the dialog, select Excel Add-Ins and click Go

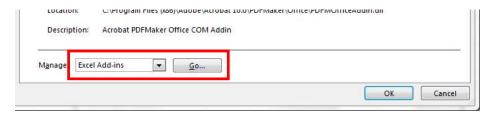

- 4. In the Add-Ins dialog, click **Browse** and navigate to the directory where the TaxInterest Engine is installed (e.g., **C:\TXIEngine**)
- 5. Select TXIEngineV2.xlam

The Add-Ins dialog will now show the TXIEngineV2 add-in active

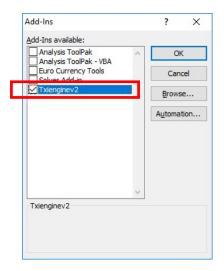

- 6. Click **OK** to close the Add-Ins dialog
- 7. You should now see the TaxInterest Engine tab on the Excel Ribbon

#### Step 4. Insert Add-in Functions into Your Excel Worksheet

(If you wish to work with the sample worksheet provided by TimeValue Software, see Step 5)

1. Click on a cell in your Excel worksheet and click the **TaxInterest Engine** tab > **fx Insert Function** on the ribbon

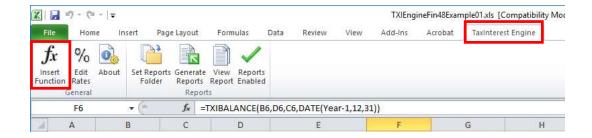

2. Select the TaxInterest Engine category (you may have to scroll down through the list)

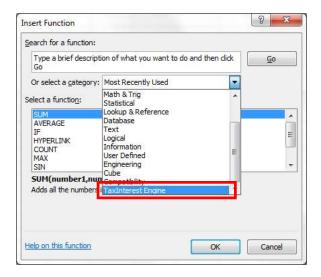

3. Select the appropriate function from the resulting list of TaxInterest Engine add-in functions

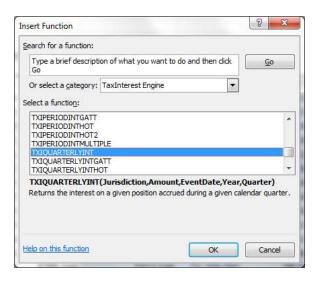

4. Complete the parameters required to produce the desired calculation. Parameters can be selected from fields in your worksheet or entered directly surrounded by "quotes" as shown in the EventDate field shown below.

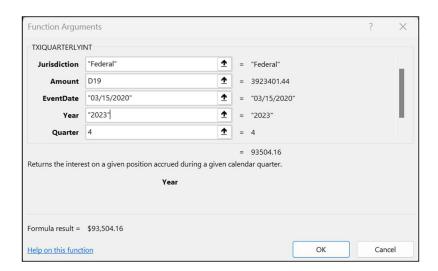

#### Step 5. Using the sample worksheet

A sample worksheet is provided for you to help you become familiar with the TaxInterest Engine FIN 48 add-in. This worksheet shows you examples of some add-in functions within a spreadsheet.

Some customers use this worksheet as a template for a "summary" of their interest calculations.

- 1. Navigate to the directory where you installed the TaxInterest Engine FIN 48 add-in (e.g., C:\TXIEngine)
- 2. Open the example spreadsheet titled TXIEngineFin48Example01.xls
- 3. Make changes as needed and save your changes under a new file name.

# **TaxInterest Engine FIN 48 Add-in Functions**

The functions currently contained within the TaxInterest Engine Add-in are listed below along with the required parameters for each function.

| Function Name  | Function<br>Description                                                                                             | Function Parameters                                                                                                    |
|----------------|----------------------------------------------------------------------------------------------------|----------------------------------------------------------------------------------------------------|
| TXIBALANCE     | Returns the balance<br>(principal plus<br>interest) of a given<br>position on a given<br>date                       | Jurisdiction – Name of jurisdiction to determine rate (also name of .TB3 file)  Amount – Initial amount of the position, >0 for tax, <0 for overpayment  EventDate – Date of position, starting date for interest computation  ComputeDate – Compute date, ending date for interest computation |
| TXIBALANCEGATT | Returns the balance<br>(principal plus<br>interest) of a given<br>position on a given<br>date, with GATT<br>enabled | Jurisdiction – Name of jurisdiction to determine rate (also name of .TB3 file)  Amount – Initial amount of the position, >0 for tax, <0 for overpayment  EventDate – Date of position, starting date for interest computation  ComputeDate – Compute date, ending date for interest computation |

| TXIBALANCEHOT      | Returns the balance<br>(principal plus<br>interest) of a given<br>position on a given<br>date, with Hot<br>Interest                                                                                 | Jurisdiction – Name of jurisdiction to determine rate (also name of .TB3 file)  Amount – Initial amount of the position, >0 for tax, <0 for overpayment  EventDate – Date of position, starting date for                                                                                                    |
|--------------------|----------------------------------------------------------------------------------------------------|----------------------------------------------------------------------------------------------------|
|                    |                                                                                                    | interest computation  ComputeDate – Compute date, ending date for interest computation  HotInterestStartDate – Hot Interest start date                                                                                                    |
| TXIBALANCEHOT2     | Returns the balance<br>(principal plus<br>interest) of a given<br>position on a given<br>date, with Hot<br>Interest and Hot<br>Interest restart                                                     | Jurisdiction – Name of jurisdiction to determine rate (also name of .TB3 file)  Amount – Initial amount of the position, >0 for tax, <0 for overpayment  EventDate – Date of position, starting date for interest computation  ComputeDate - Compute date, ending date for interest computation  HotInterestStartDate – Hot Interest start date  HotInterestRestartDate – Hot Interest restart date |
| TXIBALANCEMULTIPLE | Returns the balance (principal plus interest) of a set of given positions on a given date.  The Position1Amount and Position1Date parameters may be repeated as needed to describe multiple events. | Jurisdiction – Name of jurisdiction to determine rate (also name of .TB3 file)  ComputeDate - Compute date, ending date for interest computation  Position1Amount – Initial amount of the first position, >0 for tax, <0 for payment  Position1Date – Date of the first position  MorePositions – Repeat Amounts and Dates as needed for multiple positions                                         |

| TXIBALANCEMULTIPLE2     | Returns the balance (principal plus interest) of a set of given positions on a given date. Extra parameters are provided to control GATT and/or LCU (hot) interest  The Position1Amount and Position1Date parameters may be repeated as needed to describe multiple events. | Jurisdiction – Name of jurisdiction to determine rate (also name of .TB3 file)  ComputeDate - Compute date, ending date for interest computation  GattEnabled – GATT Interest on/off switch. Use values "1" or "true" to enable GATT; use values "0" or "false" to disable GATT.  HotInterestStartDate – Hot Interest start date. Use value "-1" to disable Hot Interest calculation.  HotInterestRestartDate – Hot Interest restart date. Use value "-1" to disable Hot Interest restart date. Use value "-1" to disable Hot Interest restart date. Use value "-1" to disable Hot Interest restart.  Position1Amount – Initial amount of the first position, >0 for tax, <0 for payment  Position1Date – Date of the first position  MorePositions – Repeat Amounts and Dates as needed for multiple positions |
|-------------------------|----------------------------------------------------------------------------------------------------|----------------------------------------------------------------------------------------------------|
| TXIF2FILEPENALTYBALANCE | Returns the failure- to-file penalty balance (principal plus penalty plus interest) of a given position on a given date                                                                                                    | Jurisdiction – Name of jurisdiction to determine rate (also name of .TB3 file)  Amount – Net tax due  ExtendedDueDate – Tax due date with extensions  DateReceived – Date on which the IRS received the return, ending date for penalty calculation  ComputeDate – Compute date, ending date for interest calculation                                                                                                    |

| TXIF2PAYPENALTYBALANCE | Returns the failure-<br>to-pay penalty<br>balance (principal<br>plus penalty plus<br>interest) of a given<br>position on a given<br>date | Jurisdiction – Name of jurisdiction to determine rate (also name of .TB3 file)  Amount – Amount of tax shown on return but not paid  DueDate – Tax due date not including extensions of time to file.  ComputeDate – Compute date, ending date for penalty calculation                          |
|------------------------|----------------------------------------------------------------------------------------------------|----------------------------------------------------------------------------------------------------|
| TXIINTERESTTODATE      | Returns the interest<br>on a given position<br>on a given date                                                                           | Jurisdiction – Name of jurisdiction to determine rate (also name of .TB3 file)  Amount – Initial amount of the position, >0 for tax, <0 for overpayment  EventDate – Date of position, starting date for interest computation  ComputeDate – Compute date, ending date for interest computation |
| TXIINTERESTTODATEGATT  | Returns the interest<br>on a given position<br>on a given date, with<br>GATT enabled                                                     | Jurisdiction – Name of jurisdiction to determine rate (also name of .TB3 file)  Amount – Initial amount of the position, >0 for tax, <0 for overpayment  EventDate – Date of position, starting date for interest computation  ComputeDate – Compute date, ending date for interest computation |

| TXIINTERESTTODATEHOT      | Returns the interest<br>on a given position<br>on a given date, with<br>Hot Interest                                                                                       | Jurisdiction – Name of jurisdiction to determine rate (also name of .TB3 file)  Amount – Initial amount of the position, >0 for tax, <0 for overpayment  EventDate – Date of position, starting date for interest computation  ComputeDate – Compute date, ending date for interest computation  HotInterestStartDate – Hot Interest start date                                                     |
|---------------------------|----------------------------------------------------------------------------------------------------|----------------------------------------------------------------------------------------------------|
| TXIINTERESTTODATEHOT2     | Returns the interest on<br>a given position on a<br>given date, with Hot<br>Interest and Hot<br>Interest restart                                                           | Jurisdiction – Name of jurisdiction to determine rate (also name of .TB3 file)  Amount – Initial amount of the position, >0 for tax, <0 for overpayment  EventDate – Date of position, starting date for interest computation  ComputeDate - Compute date, ending date for interest computation  HotInterestStartDate – Hot Interest start date  HotInterestRestartDate – Hot Interest restart date |
| TXIINTERESTTODATEMULTIPLE | Returns the interest on a given set of positions on a given date.  The Position1Amount and Position1Date parameters may be repeated as needed to describe multiple events. | Jurisdiction – Name of jurisdiction to determine rate (also name of .TB3 file)  ComputeDate - Compute date, ending date for interest computation  Position1Amount – Initial amount of the first position, >0 for tax, <0 for payment  Position1Date – Date of the first position  MorePositions – Repeat Amounts and Dates as needed for multiple positions                                         |

| TAVINITEDECTTOS ATEAN II TO | Deturne the interest                                                  | Iuriadiatian Nama of iuriadiatian ta                                                                                                    |
|-----------------------------|-----------------------------------------------------------------------|----------------------------------------------------------------------------------------------------|
| TAXINTERESTTODATEMULTIPL    | Returns the interest on                                               | Jurisdiction – Name of jurisdiction to                                                                                                    |
| E2                          | a set of given positions                                              | determine rate (also name of .TB3 file)                                                                                                    |
|                             | on a given date. Extra parameters are provided to control             | ComputeDate - Compute date, ending date for interest computation                                                                                                    |
|                             | GATT and/or LCU (hot) interest  The Position1Amount and Position1Date | GattEnabled – GATT Interest on/off switch. Use values "1" or "true" to enable GATT; use values "0" or "false" to disable GATT.  HotInterestStartDate – Hot Interest start |
|                             | parameters may be repeated as needed to describe multiple             | date. Use value "-1" to disable Hot Interest calculation.                                                                                                    |
|                             | events.                                                               | HotInterestRestartDate – Hot Interest restart date. Use value "-1" to disable Hot Interest restart.                                                                       |
|                             |                                                                       | Position1Amount – Initial amount of the first position, >0 for tax, <0 for payment                                                                                        |
|                             |                                                                       | Position1Date – Date of the first position                                                                                                    |
|                             |                                                                       | MorePositions – Repeat Amounts and Dates as needed for multiple positions                                                                                                 |
| TXIPERIODINT                | Returns the interest on a given position                              | Jurisdiction – Name of jurisdiction to determine rate (also name of .TB3 file)                                                                                            |
|                             | accrued during a given period                                         | Amount – Initial amount of the position, >0 for tax, <0 for overpayment                                                                                                   |
|                             |                                                                       | <b>EventDate</b> – Date of position, starting date for interest computation                                                                                               |
|                             |                                                                       | <b>PeriodStartDate</b> – Starting date of interest period (e.g., 06/30/2023)                                                                                              |
|                             |                                                                       | <b>PeriodEndDate</b> – Ending date of interest period (e.g., 09/30/2023)                                                                                                  |
|                             |                                                                       |                                                                                                    |
|                             |                                                                       |                                                                                                    |
|                             |                                                                       |                                                                                                    |

| TXIPERIODINTGATT | Returns the interest on<br>a given position<br>accrued during a given<br>period, with GATT<br>enabled                              | Jurisdiction – Name of jurisdiction to determine rate (also name of .TB3 file)  Amount – Initial amount of the position, >0 for tax, <0 for overpayment  EventDate – Date of position, starting date for interest computation  PeriodStartDate – Starting date of interest period (e.g., 06/30/2023)  PeriodEndDate – Ending date of interest period (e.g., 06/30/2023)                                                 |
|------------------|----------------------------------------------------------------------------------------------------|----------------------------------------------------------------------------------------------------|
| TXIPERIODINTHOT  | Returns the interest on<br>a given position<br>accrued during a given<br>period, with Hot<br>Interest                              | Jurisdiction – Name of jurisdiction to determine rate (also name of .TB3 file)  Amount – Initial amount of the position, >0 for tax, <0 for overpayment  EventDate – Date of position, starting date for interest computation  PeriodStartDate – Starting date of interest period (e.g., 06/30/2023)  PeriodEndDate – Ending date of interest period (e.g., 06/30/2023)  HotInterestStartDate – Hot Interest start date |
| TXIPERIODINTHOT2 | Returns the interest on<br>a given position<br>accrued during a given<br>period, with Hot<br>Interest and Hot<br>Interest restart. | Jurisdiction – Name of jurisdiction to determine rate (also name of .TB3 file)  Amount – Initial amount of the position, >0 for tax, <0 for overpayment  EventDate – Date of position, starting date for interest computation  PeriodStartDate – Starting date of interest period (e.g., 06/30/2023)  PeriodEndDate – Ending date of interest period (e.g., 06/30/2023)                                                 |

|                       |                                                                               | HotInterestStartDate – Hot Interest start date                                                                                 |
|-----------------------|-------------------------------------------------------------------------------|----------------------------------------------------------------------------------------------------|
|                       |                                                                               | HotInterestRestartDate – Hot Interest restart date                                                                             |
| TXIPERIODINTMULTIPLE  | Returns the interest on<br>a given set of positions<br>accrued during a given | Jurisdiction – Name of jurisdiction to determine rate (also name of .TB3 file)                                                 |
|                       | period.                                                                       | <b>PeriodStartDate</b> – Starting date of interest period (e.g., 06/30/2023)                                                   |
|                       | The Position1Amount and Position1Date parameters may be                       | PeriodEndDate – Ending date of interest period (e.g., 06/30/2023)                                                              |
|                       | repeated as needed to describe multiple events                                | Position1Amount – Initial amount of the first position, >0 for tax, <0 for payment                                             |
|                       |                                                                               | Position1Date – Date of the first position                                                                                     |
|                       |                                                                               | MorePositions – Repeat Amounts and Dates as needed for multiple positions                                                      |
| TXIPERIODINTMULTIPLE2 | Returns the interest on a given set of positions                              | Jurisdiction – Name of jurisdiction to determine rate (also name of .TB3 file)                                                 |
|                       | accrued during a given period. Extra parameters are                           | PeriodStartDate – Starting date of interest period (e.g., 06/30/2023)                                                          |
|                       | provided to control GATT and/or LCU (hot) interest                            | <b>PeriodEndDate</b> – Ending date of interest period (e.g., 06/30/2023)                                                       |
|                       | The Position1Amount and Position1Date parameters may be                       | GattEnabled – GATT Interest on/off switch. Use values "1" or "true" to enable GATT; use values "0" or "false" to disable GATT. |
|                       | repeated as needed to describe multiple events                                | HotInterestStartDate – Hot Interest start date. Use value "-1" to disable Hot Interest calculation.                            |
|                       |                                                                               | HotInterestRestartDate – Hot Interest restart date. Use value "-1" to disable Hot Interest restart.                            |
|                       |                                                                               | Position1Amount – Initial amount of the first position, >0 for tax, <0 for payment                                             |
|                       |                                                                               | Position1Date – Date of the first position                                                                                     |

|                     |                                                            | MorePositions – Repeat Amounts and                                             |
|---------------------|------------------------------------------------------------|--------------------------------------------------------------------------------|
|                     |                                                            | Dates as needed for multiple positions                                         |
| TXIQUARTERLYINT     | a given position                                           | Jurisdiction – Name of jurisdiction to determine rate (also name of .TB3 file) |
|                     | accrued during a given calendar quarter                    | Amount – Initial amount of the position, >0 for tax, <0 for overpayment        |
|                     |                                                            | <b>EventDate</b> – Date of position, starting date for interest computation    |
|                     |                                                            | <b>Year</b> – Year of interest (e.g., 2023)                                    |
|                     |                                                            | Quarter – Quarter of interest (1-4)                                            |
| TXIQUARTERLYINTGATT | Returns the interest on a given position                   | Jurisdiction – Name of jurisdiction to determine rate (also name of .TB3 file) |
|                     | accrued during a given calendar quarter, with GATT enabled | <b>Amount –</b> Initial amount of the position, >0 for tax, <0 for overpayment |
|                     |                                                            | <b>EventDate</b> – Date of position, starting date for interest computation    |
|                     |                                                            | <b>Year –</b> Year of interest (e.g., 2023)                                    |
|                     |                                                            | Quarter – Quarter of interest (1-4)                                            |
| TXIQUARTERLYINTHOT  | Returns the interest on a given position                   | Jurisdiction – Name of jurisdiction to determine rate (also name of .TB3 file) |
|                     | accrued during a given calendar quarter, with Hot Interest | <b>Amount –</b> Initial amount of the position, >0 for tax, <0 for overpayment |
|                     |                                                            | <b>EventDate</b> – Date of position, starting date for interest computation    |
|                     |                                                            | Year - Year of interest (e.g., 2023)                                           |
|                     |                                                            | Quarter - Quarter of interest (1-4)                                            |
|                     |                                                            | HotInterestStartDate – Hot Interest start date                                 |
|                     |                                                            |                                                                                |

| TXIQUARTERLYINTHOT2      | Returns the interest on a given position accrued during a given calendar quarter, with Hot Interest and Hot Interest restart                                                                                                    | Jurisdiction – Name of jurisdiction to determine rate (also name of .TB3 file)  Amount – Initial amount of the position, >0 for tax, <0 for overpayment  EventDate – Date of position, starting date for interest computation  Year – Year of interest (e.g., 2023)  Quarter – Quarter of interest (1-4)  HotInterestStartDate – Hot Interest start date  HotInterestRestartDate – Hot Interest restart date |
|--------------------------|----------------------------------------------------------------------------------------------------|----------------------------------------------------------------------------------------------------|
| TXIQUARTERLYINTMULTIPLE  | Returns the interest on a given set of positions accrued during a given calendar quarter.  The Position1Amount and Position1Date parameters may be repeated as needed to describe multiple positions                                             | Jurisdiction – Name of jurisdiction to determine rate (also name of .TB3 file)  Year – Year of interest (e.g., 2023)  Quarter – Quarter of interest (1-4)  Position1Amount – Initial amount of the first position, >0 for tax, <0 for payment  Position1Date – Date of the first position  MorePositions – Repeat Amounts and Dates as needed for multiple positions                                         |
| TXIQUARTERLYINTMULTIPLE2 | Returns the interest on a given set of positions accrued during a given calendar quarter. Extra parameters are provided to control GATT and/or LCU (hot) interest  The Position1Amount and Position1Date parameters may be repeated as needed to | Jurisdiction – Name of jurisdiction to determine rate (also name of .TB3 file)  Year – Year of interest (e.g., 2023)  Quarter – Quarter of interest (1-4)  GattEnabled – GATT Interest on/off switch. Use values "1" or "true" to enable GATT; use values "0" or "false" to disable GATT.  HotInterestStartDate – Hot Interest start date. Use value "-1" to disable Hot Interest calculation.               |

|                 | describe multiple                      | HotInterestRestartDate – Hot Interest                                              |  |
|-----------------|----------------------------------------|------------------------------------------------------------------------------------|--|
|                 | positions                              | restart date. Use value "-1" to disable Hot                                        |  |
|                 |                                        | Interest restart.                                                                  |  |
|                 |                                        | Position1Amount – Initial amount of the first position, >0 for tax, <0 for payment |  |
|                 |                                        | Position1Date – Date of the first position                                         |  |
|                 |                                        | MorePositions – Repeat Amounts and                                                 |  |
|                 |                                        | Dates as needed for multiple positions                                             |  |
| TXITABLEENDDATE | Returns the date of the                | Jurisdiction - Name of jurisdiction to                                             |  |
|                 | last valid interest rate in the table. | determine rate (also name of .TB3 file)                                            |  |

## **Troubleshooting**

The table below shows the possible error conditions along with corresponding solution(s). If you need further assistance, contact TimeValue Software support at <a href="mailto:support@timevalue.com">support@timevalue.com</a> or 800-426-4741.

| ISSUE                                                                      | RESOLUTION                                                                                                    |
|----------------------------------------------------------------------------|----------------------------------------------------------------------------------------------------|
| #NAME! appears in the cells where I have                                   | Need to initialize or re-initialize the add-in within Excel.                                                                                 |
| functions inserted                                                         | Refer to <b>Step 3</b> of the Quick Start section of this guide.                                                                             |
| #VALUE! Appears in the cells where I have                                  | A parameter within the add-in function is not recognized                                                                                     |
| functions inserted                                                         | Check that data within each parameter is correct. For example, quotes must be around entered data.                                           |
| Entering a Payment amount                                                  | Enter the amount as a negative number. The add-in will then apply interest at the applicable overpayment rate for the selected jurisdiction. |
| !Rate Table Not Found Appears in the cells where I have functions inserted | Check that the rate table name used in the function is correct. Refer to the Rate table listing in this guide.                               |

| The directory path is appearing in the | Data > Edit Links > Change Source > Navigate to the        |  |  |
|----------------------------------------|------------------------------------------------------------|--|--|
| formula bar along with the function    | directory where the TaxInterest Engine is installed (e.g., |  |  |
|                                        | C:\TXIEngine) > Select TXIEngineV2.xlam > Open             |  |  |
|                                        |                                                            |  |  |

#### Payments or more than one tax event

You can use ranges of dates and amounts in contiguous cells within Excel in combination with TaxInterest Engine Functions to calculate interest for multiple events. The example pictured below illustrates how to use ranges to calculate interest on an assortment of tax, payment and entered penalty amounts. The ranges are shown in the formula bar next to the TaxInterest Add-in function. Keep in mind that payment amounts should be entered as negative amounts. See Example on following page.

| 2  | Compute Date |                    | 9/30/2023  |               |            |            |
|----|--------------|--------------------|------------|---------------|------------|------------|
| 3  |              |                    |            |               |            |            |
| 4  |              | Using Excel ranges |            |               |            |            |
| 5  |              |                    |            |               |            |            |
| 6  | Jurisdiction | Event              | Date       | Amount        | Interest   | Balance    |
| 7  | Federal      | tax                | 3/15/2018  | \$189,975.00  |            |            |
| 8  |              | payment            | 3/15/2018  | -\$150,000.00 |            |            |
| 9  |              | payment            | 9/15/2018  | -\$41,130.47  |            |            |
| 10 |              | penalty            | 11/15/2018 | \$15,000.00   |            |            |
| 11 |              | tax                | 3/15/2019  | \$201,786.00  |            |            |
| 12 |              | payment            | 3/15/2019  | -\$210,000.00 |            |            |
| 13 |              |                    |            |               | \$2,893.54 | \$8,524.07 |

| Notes: |  |  |
|--------|--|--|
|        |  |  |
|        |  |  |
|        |  |  |
|        |  |  |
|        |  |  |
|        |  |  |